# **OilFox FAQs** – Fragen und Antworten

# **Voraussetzungen und Konfiguration**

## **Welche Voraussetzungen muss mein Öltank erfüllen?**

- Der Öltank muss über eine freie Öffnung verfügen auf der der OilFox platziert werden kann.
- Diese Öffnung muss 1,25", 1,5" oder 2" groß sein. Sollte die Tanköffnung einen größeren Durchmesser haben, kann über Adapter (zu beziehen vom Heizungsbauer des Vertrauens) die Montage bewerkstelligt werden.
- Ggf. muss die vorhandene analoge Füllstanduhr dem OilFox weichen.
- Zwischen Tanköffnung und Decke sollten mindesten 8 cm Platz sein, um den OilFox installieren zu können.
- Der OilFox sollte möglichst senkrecht auf den Tank angebracht werden und mindestens 8 cm vom Rand entfernt sein

## **Wie kann ich den OilFox installieren, wenn keine bzw. eine zu schwache WLAN Verbindung angezeigt wird?**

Für die Installation des OilFox mit reiner WLAN-Konnektivität benötigst Du unbedingt eine ausreichende WLAN Verbindung.

Für den Fall, dass sich Dein Router zu weit weg befindet und somit Dein WLAN Signal zu schwach ist, gibt es zwei Möglichkeiten, wie Du eine WLAN Verbindung aufbauen kannst.

- 1) Es empfiehlt sich einen handelsüblichen Repeater zu kaufen. Dieser sollte mit Hilfe der beigefügten Bedienungsanleitung eingerichtet werden.
- 2) Als Alternative bietet sich ein MiFi-Router an. Für den kleinen akkubetriebenen Router wird eine Daten SIM-Karte benötigt, womit ein separates WLAN aufgebaut wird. Hier muss auf die Verfügbarkeit von GSM sowie ggf. zusätzliche Kosten geachtet werden.

Auch beim OilFox mit erweiterter Konnektivität (Sigfox, NB-IoT oder LoRa) ist auf ausreichend Signalstärke zu achten. Diese wird bei der Einrichtung über die App geprüft.

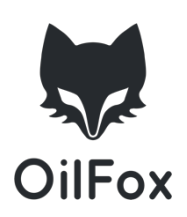

## **Wo ist die OilFox App erhältlich?**

Die OilFox App kann im Google Play Store (Android Handys) und im iOS App Store (iPhone) heruntergeladen werden. Folgende Software-Versionen sollten dabei mindestens auf dem Smartphone installiert sein:

- Android:  $> 4.3$
- $iOS: > 8.0$

## **Ich habe eine ältere Version der OilFox App. Kann ich den OilFox dennoch konfigurieren?**

Wenn Du die App installierst und den OilFox erst einige Monate später konfigurierst, kann es unter Umständen zu einem Abbruch kommen. Daher ist es wichtig, dass Du ein Update der aktuellsten Version der App gemacht hast, bevor Du mit dem Konfigurieren Deines OilFox beginnst.

### **Mit welchen Tank Arten und Formen ist der OilFox kompatibel?**

Arten: Der OilFox funktioniert grundsätzlich auch auf Altöl-, Diesel-, Wasser- und Regenwassertanks. In Kürze können auch Füllstand von Schmierstoffen gemessen werden.

Formen: Die Berechnungsgrundlage in der App ist auf rechteckige (z.B. Stahltank), ovale (z.B. Kunststofftank), bzw. zylindisch liegende Tanks und Batterietanke (Siehe bei Frage: **Was muss ich bei Batterietanks beachten?)** ausgelegt.

## **Ich habe keine Zusatzöffnung für den OilFox am Tank. Was kann ich tun?** Bei jeglichen Veränderungen am Tank muss zwingend ein Fachmann hinzugezogen werden, um Sicherheitsrisiken, Verlust der Garantie o.ä. zu vermeiden. Dieser entscheidet auch, ob eine weitere Tanköffnung geschaffen werden kann. Eine Do-it-yourself Lösung ist ausdrücklich verboten - der Einsatz eines Fachmanns (Tankanlagenbauer oder Heizungsbauer) ist laut geltender Gesetze zwingend erforderlich.

### **Ist eine schräge Montage des OilFox am Tank möglich?**

Eine schräge Montage des OilFox funktioniert leider nicht, da die Reflektion der Ultraschallwellen nicht mehr reibungslos funktioniert und es zu Messfehlern und aussetzern kommen kann. Der OilFox muss immer senkrecht auf dem Tank montiert werden.

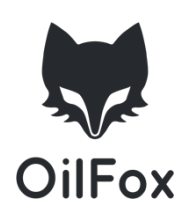

## **Mein Öltank steht im Garten. Ist der OilFox wetterfest?**

Der neue OilFox ist durch sein robustes Gehäuse für den Gebrauch im Innen- und Außenbereich (z.B. Erdtanks) geeignet.

Hinweis: Bei länger andauernder Staunässe um den OilFox kann die Konnektivität sowie die Wasserdichtigkeit nicht gewährleistet werden.

## **Was muss ich bei Batterietanks beachten?**

Du kannst deinen OilFox problemlos auch auf einem Batterietank verwenden. In der Konfiguration des OilFox wird sowohl das (Gesamt-)Volumen, als auch die Abmessung der einzelnen Tanks abgefragt.

Wenn Du also einen Batterietank aus 6 einzelnen Öltanks á 500 Liter hast, musst Du das Gesamtvolumen (6 x 500 Liter) von 3000 Litern angeben. Das aktuelle Füllvolumen, das in der App auch abgefragt wird entspricht so dem aktuellen Füllstand in Litern.

# **Anwendung**

## **Kann ich die Messdaten aus der App exportieren?**

Ja! Du kannst Deine Messdaten aus der App exportieren. Dafür musst Du im Menü auf den Button "Statistiken exportieren" klicken. Daraufhin werden Dir Deine Messdaten im CSV Format per E-Mail zugeschickt. Diese Tabelle enthält folgende Informationen:

- Datum
- Füllstand (Liter)
- Messwert (cm)

## **Wie oft wird mein Füllstand gemessen?**

Der OilFox selbst misst einmal am Tag. Wenn Du den Einschaltknopf an der Seite des OilFox drückst, kannst Du manuell Deinen aktuellen Füllstand außerhalb dieses Rhythmus abfragen.

### **Kann ich meinen Füllstand auch am Desktop einsehen?**

Du kannst Deinen Füllstand am Handy und Tablet einsehen. Leider ist eine Desktop Ansicht derzeit nicht verfügbar. Da sich der OilFox aber kontinuierlich weiterentwickelt, könnte das ggf. in Zukunft eine Möglichkeit.

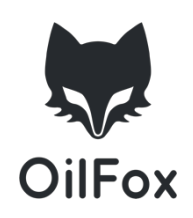

#### **Gehen die LEDs nach einer bestimmten Zeit aus?**

Ja. Wenn der Einschaltknopf am OilFox gedrückt wurde, leuchten die LEDs für ca. 3 Minuten und gehen dann wieder aus. Der gesamte OilFox geht dann in den "Tiefschlaf" und wacht zur nächsten Messung automatisch wieder auf. Dadurch sparen wir Batterie und Du musst Dich erst in ein paar Jahren mit dem Batteriewechsel beschäftigen.

#### **Wie kann ich meine Anmeldedaten für die OilFox App ändern?**

Für die Änderung Deiner E-Mailadresse schicke bitte einfach eine E-Mail an unseren Support (support@oilfox.io).

Für die Änderung Deines Passwortes kannst Du über den Link "Passwort vergessen" ein neues Passwort definieren.

### **In welcher Form erhalte ich Information & Warnung zu meinem Füllstand?**

Du kannst neben der Füllstandsanzeige Deines Tankes die Parameter festlegen, wann Du über welchen Füllstand informiert bzw. gewarnt werden möchtest. Dafür klickst Du auf die zwei farbigen (orange, grün) Kreise links neben dem angezeigten Tank und definierst die Werte nach deinem Belieben. In beiden Fällen erhältst Du eine E-Mail und/oder eine Push-Benachrichtigung direkt auf dein Handy.

## **Kann ich mehrere OilFox gleichzeitig verwalten?**

Ja! Du hast die Möglichkeit mehrere OilFox zu konfigurieren und zu verwalten. Im Menü findest Du Deine OilFox-Liste, in der Du die jeweiligen Füllstände einsehen kannst.

## **Kann ich mich über mehrere Geräte gleichzeitig anmelden?**

Ja! Du hast die Möglichkeit mehrere Endgeräte zur Nutzung deines OilFox zu verwenden. Nutze dafür einfach die Login-Daten, die du bei der Konfiguration deines OilFox definiert hast und melde dich damit in der App an.

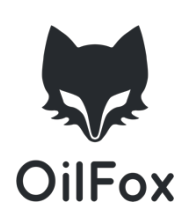

# **Allgemein**

### **Kann ich den OilFox an mein Smart Home System/ Smartphone anbinden?**

Eine Anbindung an das eigene Smart Home System/ Smartphone ist derzeit nicht verfügbar. Da sich der OilFox aber kontinuierlich weiterentwickelt, könnte das ggf. eine Möglichkeit in der Zukunft sein.

### **Sind meine Daten bei OilFox sicher?**

Der Schutz und die Sicherheit von persönlichen Daten unserer Kunden hat bei uns höchste Priorität. Daher halten wir uns strikt an die Regeln des deutschen Bundesdatenschutzgesetzes (BDSG) und sind DSGVO-konform.

Deshalb speichert OilFox nur das Minimum an Daten. Für die Übertragung und Speicherung der Daten benutzt der OilFox modernste Sicherheitstechnologien. Alle Daten werden zudem weitestgehend verschlüsselt und anonymisiert.

### **Ich habe einen neuen Tank. Muss ich den OilFox zurücksetzen?**

Nein, musst Du nicht! Du kannst die Daten Deines neuen Tankes einfach in der OilFox App bearbeiten. Im Menü unter "OilFox-Liste" kannst Du Deinen OilFox auswählen und die angegebenen Daten ändern. Auch in Deiner Tankansicht findest Du ganz unten die Möglichkeit unter "Tank bearbeiten".

#### **Mein WLAN Name oder das Passwort hat sich geändert?**

Einfach in der App unter "OilFox aktualisieren" den OilFox neu mit dem WLAN verbinden. Dabei bleiben alle sonstigen Einstellungen bestehen.

#### **Wo finde ich mein WLAN-Passwort bzw. WLAN-Schlüssel?**

Das WLAN-Passwort findest du hinten an deinem Router. Eventuell wurde dieses bei der Einrichtung der Internets selbst festgelegt. Das WLAN-Passwort ist das gleiche, dass Du für die Nutzung von WLAN für Dein Smartphone oder andere Geräte benutzt. Hierbei handelt es sich NICHT um das gewählte OilFox-Passwort oder den Netzwerkschlüssel.

### **Worauf beruhen die angezeigten Heizölpreise?**

Die Heizölpreise werden von dem jeweiligen Vertriebspartner zur Verfügung gestellt.

### **Kann ich Zahlen mit Kommastellen eingeben?**

Nein. Bitte runde Kommastellen auf ganze Zahlen auf oder ab.

# **Fehlermeldung**

### **Warum sehe ich keine Verbrauchsprognose?**

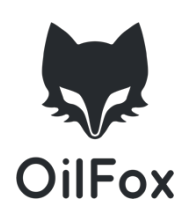

Der OilFox kann erst eine Verbrauchsprognose erstellen, wenn er den Verbrauch über eine Zeit beobachtet hat. Sobald der OilFox genug über Deinen Verbrauch weiß, wird die Prognose in der App angezeigt. Neben dem aktuellen Verbrauch spielen hier Faktoren wie die Außentemperatur und die Größe des Tanks eine Rolle.

## **Wie sehe ich, ob mein OilFox mit dem WLAN verbunden ist?**

In der App wird durch ein das Signalstärke-Symbol<sup>•</sup> auf der linken oberen Seite angezeigt, dass der OilFox mit dem WLAN verbunden ist. Ist das nicht der Fall, erkennst Du das am durchgestrichenen Symbol.

**Die angezeigten Messwerte erscheinen mir nicht richtig, woran kann das liegen?** Die Einbausituation muss so gewählt werden, dass an dieser Stelle das Messsignal ungehindert bis zur Flüssigkeitsoberfläche gelangen kann. Einbauteile, Einbuchtungen, Abschrägungen, etc. können das Ergebnis verfälschen.

Das Gerät muss senkrecht in einem Winkel von 90° zur Oberfläche der zu messenden Flüssigkeit eingebaut werden, sonst kann das reflektierende Ultraschallsignal nicht empfangen werden.

## **Wie kann ich den OilFox "aufwecken"?**

Um den OilFox zu starten kannst Du den seitlichen Knopf des OilFox betätigen und er sendet eine neue Messung. Durch das Antippen des Tanks in der App werden die Daten aktualisiert.

# **Während der Installation wurde die WLAN Verbindung abgebrochen. Was kann ich machen, um diese wiederherzustellen?**

Damit Du eine stabile WLAN Verbindung hast, gibt es zwei Möglichkeiten:

- 1) Es empfiehlt sich einen handelsüblichen Repeater zu kaufen. Dieser sollte mit Hilfe der beigefügten Bedienungsanleitung eingerichtet werden.
- 2) Als Alternative bietet sich ein MiFi Router an. Für den kleinen akkubetriebenen Router wird eine Daten SIM-Karte benötigt, womit ein kleines WLAN aufgebaut wird.

Wichtig ist dabei, während der gesamten Konfiguration in der Nähe des OilFox zu sein.

## **Mein OilFox ist defekt. Wie kann ich ihn austauschen?**

Bitte wende Dich in diesem Fall an den Support deines OilFox-Verkäufers.

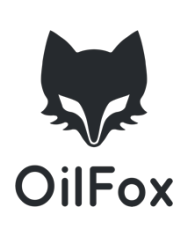

#### **Wie kann ich die Batterie meines OilFox wechseln?**

Der OilFox läuft mit 3 AA-Batterien mehrere Jahre. Ist die Batterie leer (die App wird Dich rechtzeitig warnen), kann sie mit wenigen Handgriffen ausgetauscht werden.

Öffne den Deckel des OilFoxes durch Herausdrehen der 3 Schrauben. Danach lassen sich die Batterien tauschen (Bitte achte dabei auf die Polung). Beim Zusammensetzen des OilFoxes, achte bitte auf eine korrekt eingelegte Platine (Verdrehschutz beachten) und prüfe die korrekte Lage der Gummidichtung im Deckel, um die Dichtigkeit zu gewährleisten.

## **Wie lange halten die Batterien im OilFox?**

Die Batterien haben eine Lebensdauer von ca. 5 Jahren bei Normalbetrieb.

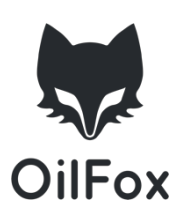